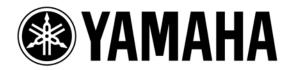

## **LS9 Short Cuts &Tips**

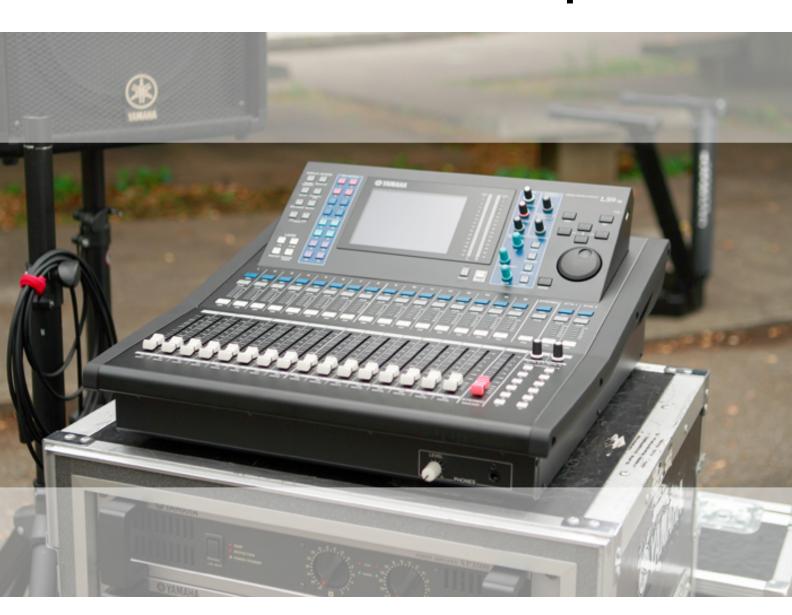

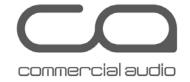

DIGITAL MIXING CONSOLE LS9 Short-Cuts & Tips

#### EQ GAIN to 0dB (Flattening all EQ bands of the selected channel )

By pressing both HIGH and LOW key on the SELECTED CHANNEL section simultaneously, you can reset all the EQ bands of the currently selected channel to 0dB.

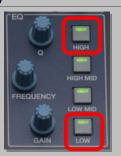

Press simultaneously

### EQ GAIN to 0dB (Flattening a single EQ band of the selected channel )

By pressing both Q knob and GAIN knob located on the SELECTED CHANNEL section simultaneously, you can reset a single EQ band (LOW, LOW MID, HIGH MID or HIGH) of the currently selected channel to 0dB.

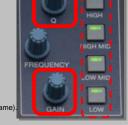

Press the knobs marked in red frame simultaneously after selecting the desired EQ band (marked in dotted fran

#### To access the VIRTUAL RACK page

By pressing both the RACK1-4 and RACK5-8 keys on the DISPLAY ACCESS area simultaneously, you can access the VIRTUAL RACK page.

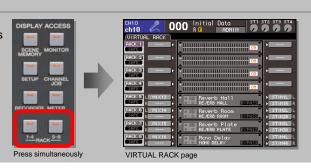

#### Quick access to EQ or DYNAMICS popup window

Press the SETUP key on the DISPLAY ACCESS area to access the USER SETUP page and select PREFERENCE. In the PREFERENCE page,

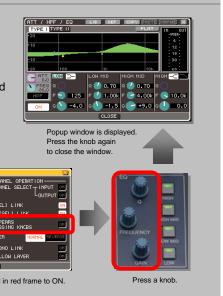

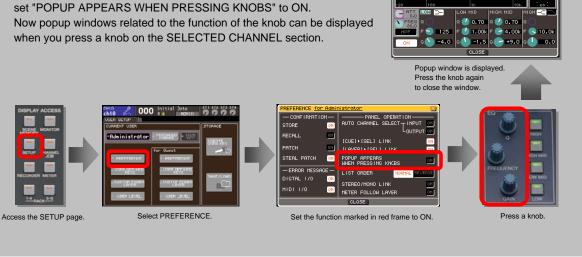

DIGITAL MIXING CONSOLE LS9 Short-Cuts & Tips

# 5. Screen contrast adjustment The screen contrast can be adjusted by turning the dial while pressing the HOME key. Turn the dial while pressing the HOME key.

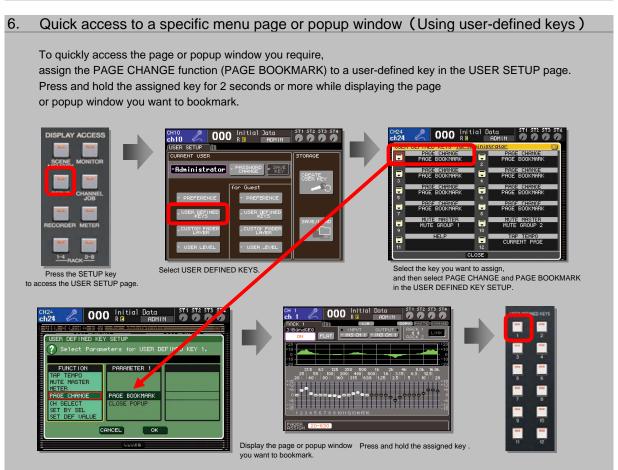

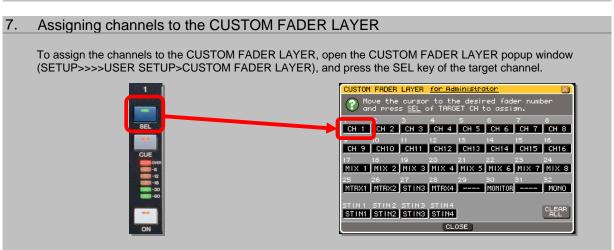

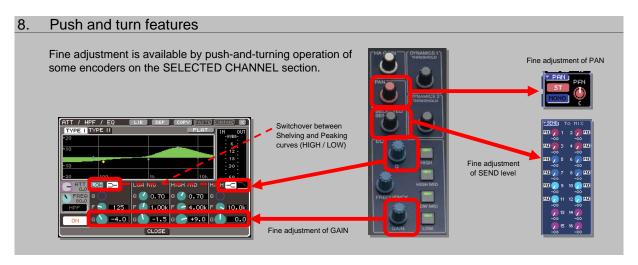

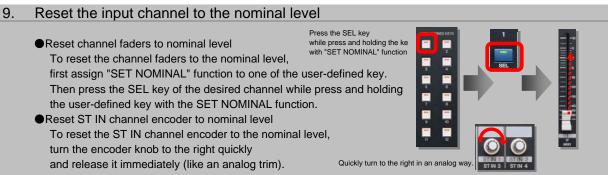

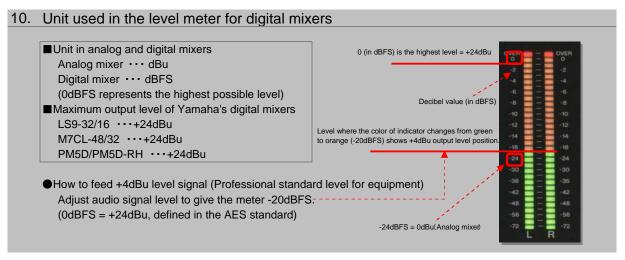

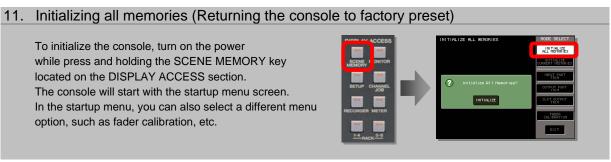

#### 12. Link across layers

Stereo instruments take two channels and two faders, this can eat up faders on your top layer.

Try putting the right side fader on the second layer and linking the two channels. To link across layers, go to CH JOB, CH Link page and press SEL key of the L channel. Press and hold the Enter key while moving to the second layer, still holding the Enter key press the SEL key of the R channel. The channels are now linked.

#### TIP:

Be sure to keep the faders at the same level when linking or a L/R offset will be linked! (Press and hold the SEL key when moving a fader to deliberately create an offset.)

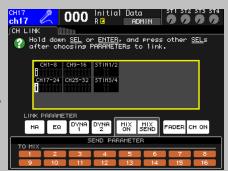

### 13. LS9 preparation with Studio Manager

Many setup operations can be done with Studio Manager Editor for LS9 on a PC or Mac.

Operations like naming channels and programming User Defined Keys can be done quickly and easily without even opening the LS9 case. Create and save console sessions to a USB key directly from your laptop and load later or connect directly to LS9 via Ethernet, and operate console features and use the special windows REV-X editors on-line.

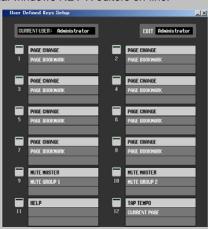

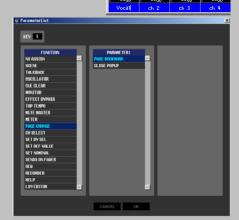

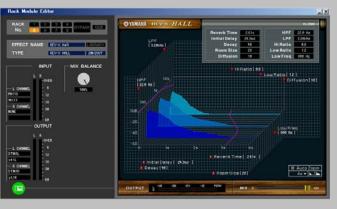